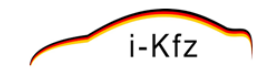

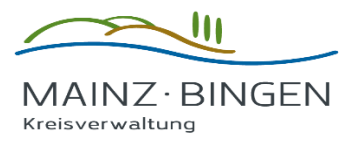

# **Anleitung für Online-Neuzulassung eines fabrikneuen Fahrzeugs**

## **Inhalt**

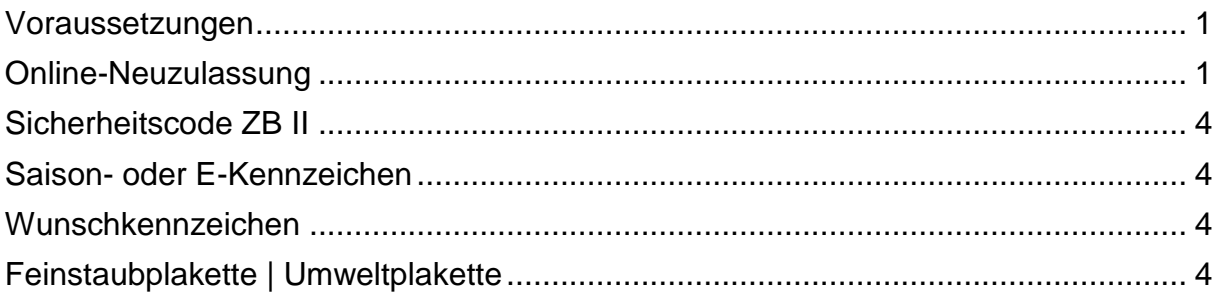

## <span id="page-0-0"></span>**Voraussetzungen**

Für die Online-Abwicklung Ihres Anliegens müssen nachfolgende Voraussetzungen erfüllt sein:

- o Ein fabrikneues Fahrzeug, das zum ersten Mal angemeldet wird.
- o Die technischen Fahrzeugdaten müssen durch den Hersteller beim Kraftfahrt-Bundesamt zum Abruf bereitgestellt sein.
- o Zulassungsbescheinigung Teil 2 (ZB II) mit verdecktem Sicherheitscode.
- o Gültige elektronische Versicherungsbestätigung (eVB-Nr.).
- o IBAN (Konto) für den Einzug der Kfz-Steuer des Halters.
- o Neuer Personalausweis (nPA) oder elektronischer Aufenthaltstitel (eAT) mit aktivierter
- o Online-Ausweisfunktion (eID), sowie ein entsprechendes Kartenlesegerät und die Ausweis-App [\(kostenloser Download der aktuellen App\)](https://www.ausweisapp.bund.de/).
- o Alternativ zu einem Lesegerät kann auch ein kompatibles Smartphone/Tablet genutzt
- o werden [\(Liste kompatibler Geräte\)](https://www.ausweisapp.bund.de/mobile-geraete/).
- <span id="page-0-1"></span>o [\(Anleitung zur Kopplung eines mobilen Endgerätes als Lesegerät\)](https://www.ausweisapp.bund.de/ausweisapp2/handbuch/1.16/de/Windows/settings-pairing-with-remote-reader.html#settings-pairing-with-remote-reader)

## **Online-Neuzulassung**

Um Ihr fabrikneues Kfz online zuzulassen, öffnen Sie mit Ihrem Browser die Website der Kreisverwaltung Mainz-Bingen [www.mainz-bingen.de.](http://www.mainz-bingen.de/)

Scrollen Sie soweit nach unten bis auf der rechten Seite «**Auf einen Klick**» erscheint.

## **Auf einen Klick** > BREITBANDAUSBAU > EHRENAMT IM **LANDKREIS KFZ-ZULASSUNGEN** \* KLIMASCHUTZ ÖDNV-KONZEDT

Der Vorgang der Zulassung befindet sich unter der Auswahl «**Zulassungen**».

#### *Schritt 1*

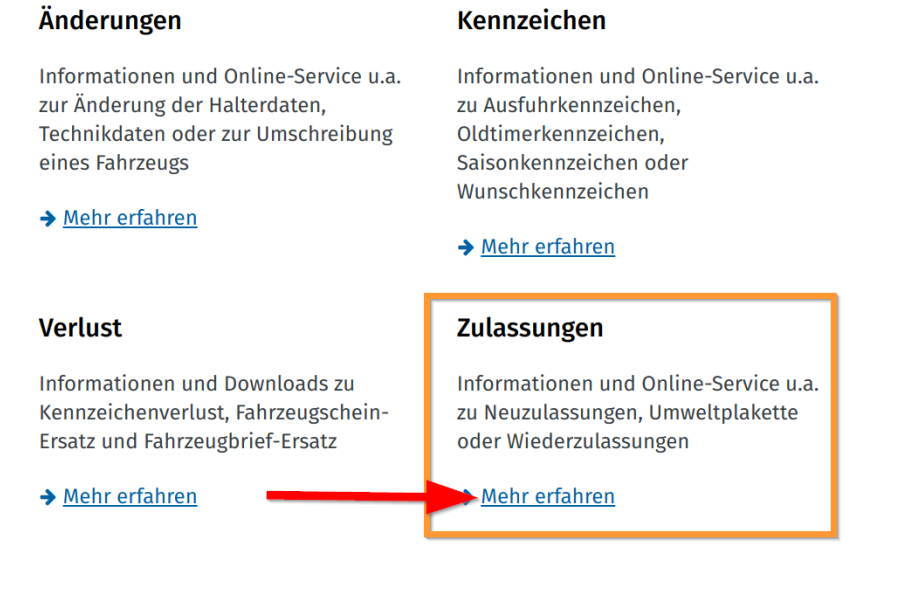

#### *Schritt 2*

## **Online-Service**

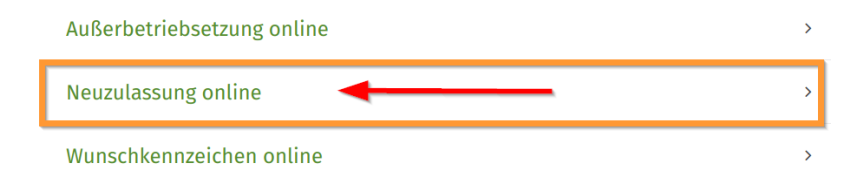

#### *Schritt 3*

Neuzulassung online Die Voraussetzungen für eine Neuzulassung Ihres Fahrzeuges sind > Besitz eines fabrikneuen Fahrzeuges, dass bisher noch nicht zugelassen wurde > Abruffähigkeit der technischen Fahrzeugdaten beim Kraftfahrt-Bundesamt (IVI-COC Datenbank) > Besitz einer Zulassungsbescheinigung Teil II (ZB II) mit aufgebrachtem Sicherheitscode > Nachweis einer gültigen Kfz-Haftpflichtversicherung über das eVB-Verfahren mit Erhalt einer elektronischen Versicherungsbestätigung (eVB) > die antragstellende Person ist eine natürliche Person, Halter des Fahrzeuges und verfügt über ein Konto für den Einzug der Kraftfahrzeugsteuer (keine Berücksichtigung von Regelungen zur Z Bevollmächtigung) > Besitz eines neuen Personalausweises (nPA) oder elektronischen Aufenthaltstitel (eAT) mit Aktivierung der Online-Ausweisfunktion ein Lesegerät und die Ausweis-App (unter www.ausweissapp.bund.de steht  $\,$ die Ausweis-App kostenlos zur Verfügung) **& Neuzulassung online** 

#### *Schritt 4*

Es öffnet sich ein neues Browserfenster wo Sie auf die externe Seite des Betreibers der *KommWis-Gesellschaft für Kommunikation und Wissenstransfer mbH*, weitergeleitet werden. Der Betreiber des Online-Portals ist vertraglich mit der Kreisverwaltung Mainz-Bingen verknüpft.

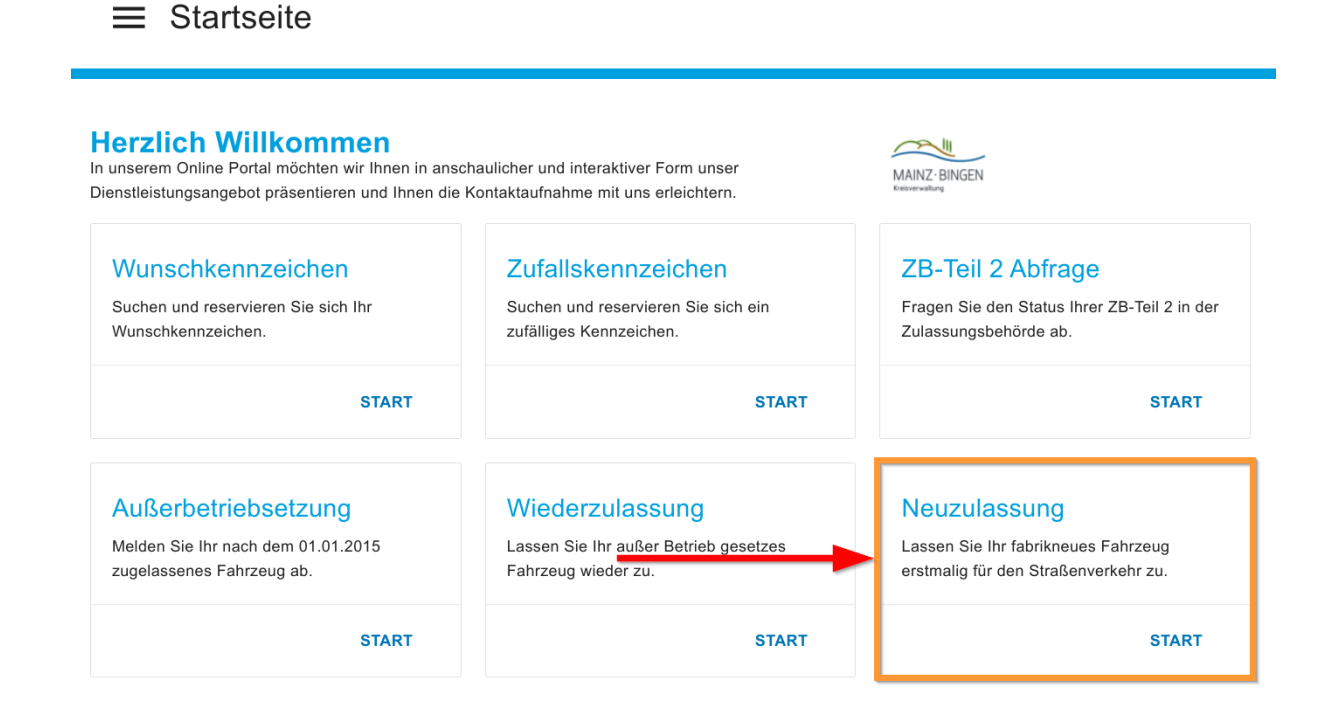

Lesen Sie sich die Hinweise und Erläuterungen zur Online-Neuzulassung sorgfältig durch, Sie werden Schritt für Schritt durch den Vorgang geleitet.

Sofern Sie ihren internetbasierten Antrag erfolgreich abschließen konnten, wird dieser über das Kraftfahrt-Bundesamt der zuständigen KFZ-Zulassungsbehörde zugeleitet. In der Regel wird der Antrag dann am nächsten Werktag durch die KFZ-Zulassungsbehörde bearbeitet.

In zwei Briefen werden Ihnen zuerst die Zulassungsbescheinigung Teil 1 (Fahrzeugschein), sowie die Plaketten zugestellt, in einem weiteren Brief die Zulassungsbescheinigung Teil 2 (Fahrzeugbrief).

## <span id="page-3-0"></span>**Sicherheitscode ZB II**

Der Sicherheitscode der Zulassungsbescheinigung Teil II befindet sich links mittig auf dem Dokument und muss freigelegt werden. Hierfür ist es notwendig, dass Sie den grün gerahmten Aufkleber entfernen, indem Sie diesen abziehen. Darunter befindet sich ein zwölfstelliger alphanumerischer Sicherheitscode.

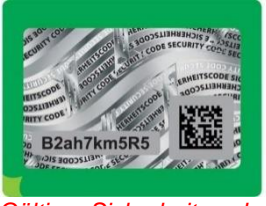

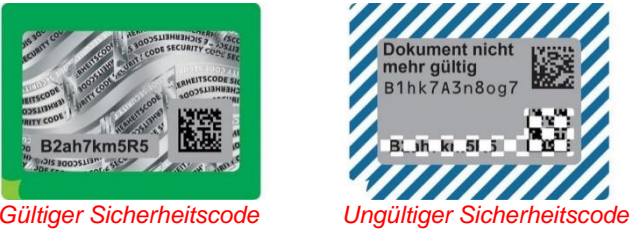

## <span id="page-3-1"></span>**Saison- oder E-Kennzeichen**

Wenn Sie ein Saison- oder E-Kennzeichen haben möchten, senden Sie bitte im Anschluss an die erfolgreich abgeschlossene Online-Neuzulassung eine E-Mail an die zuständige Zulassungsbehörde [\(Zulassungsstelle Mainz-Bingen\)](mailto:kfz@mainz-bingen.de) unter Nennung der VorgangsID/ReferenzID.

## <span id="page-3-2"></span>**Wunschkennzeichen**

Nach der Authentifizierung können Sie wählen, ob Sie

- o ein beliebiges Zufallskennzeichen möchten.
- o ein Wunschkennzeichen auswählen möchten.
- <span id="page-3-3"></span>o ein bereits reserviertes Kennzeichen verwenden möchten.

## **Feinstaubplakette | Umweltplakette**

#### **Die Beantragung einer Feinstaubplakette ist nicht vom i-Kfz-Verfahren abgedeckt!**

Sie können die kostenpflichtige Feinstaubplakette an einer beliebigen Stelle, die zur Durchführung der Abgasuntersuchung berechtigt ist (zum Beispiel TÜV, Dekra, GTÜ, KÜS und FSP, Kfz-Werkstätten), bei Ihrer zuständigen Zulassungsstelle, sowie bei zahlreichen Anbietern im Internet erwerben.

## **Ihre Zulassungsbehörde Mainz-Bingen**